This appendix includes information about the following topics:

- Accessing and initiating the UNICOS menu system
- Selecting software components to maintain through the menu system
- Using menu prompts
- Using menu keys
- Using menu definition files  $\bullet$
- Sample process of using a menu  $\bullet$
- Restoring a configuration  $\bullet$
- Viewing the /etc/install/install.log log file  $\bullet$

This appendix provides a brief description of the UNICOS Installation and Configuration Menu System (hereafter referred to as the *menu system*), which, with system start-up scripts, provides a uniform way to configure and start the various system and network utilities.

If you are upgrading your Cray Research products' software and you want to run the menu system but have never run it before at your site, you must import and activate all parameters. To perform these functions, see the Utilities submenu of the main menu. This allows you to maintain your existing configuration files instead of using default configuration files included with a Cray Research product release.

### A.1 Accessing and initiating the menu system

The files and scripts that compose the menu system are grouped in the /etc/install directory. To access and initiate the menu system, enter the following command lines:

cd /etc/install  $./install$ 

To execute the ./install script, you must have super-user permission.

To eliminate the need to change (cd) to the /etc/install directory to enter the menu system, you can include /etc/install in your PATH statement in your .profile or .cshrc file.

Note: CRAY J90se systems use a different installation menu system than other Cray Research systems. To use the UNICOS installation menu system's configuration window, CRAY J90se users should first quit the CRAY J90se installation window and then enter the previous commands.

In the X Window System version, the installation tool automatically opens the X Window System version if your workstation or terminal has an X Window System display capability.

#### A.2 Selecting components to maintain by using the menu system

You can use the menu system to maintain all or selected portions of your system configuration files. Select the following menu and set the components you want to maintain by using the menu system to YES (the menu system will access the configuration files for these components):

```
UNICOS Installation / Configuration Menu
    ->SystemConfigure System
        ->Configurator Automation Options
```
If you elect to maintain a component manually, set that component to NO. All related menus for that component will be disabled; files cannot be imported into or activated from the menu system.

If you change any settings in the following file, you must rebuild your kernel:

UNICOS Installation / Configuration Menu System ->Configure System ->Major Software Configuration

You also should verify that the components you have set to YES in the Configurator Automation Options menu also are set to on in the following menu:

UNICOS Installation / Configuration Menu System ->Configure System ->Major Software Configuration

Note: You should always import, modify, and/or activate a configuration from the same menu. Although a component's menus may be disabled, if you execute the Import ... and Activate... lines of the Configure System menu, you will import and activate that component's default configuration along with all other default configurations of components that are set to on in the Major Software Configuration menu.

To import an existing configuration file into the menu system, execute the Import ... line of a menu. After you have imported a file, you can modify the configuration within the menu system. When you have the configuration you want, execute the Activate... line of the menu. The activation process writes the configuration into the menu system's internal database files to the new root  $($  / $).$ 

### A.3 Menu support for full system build

If you wish, you may perform a full system build from within the install tool. The main build menu selection Release Type allows you to determine which system components are installed in /usr/src and which components will be built:

Build / Install System ->Release type

The default release type for CRAY J90 systems, Executable, builds the uts component of the system. This installs only the executable installation package onto the system. Otherwise, the selections Relocatable and Source build all standards components of /usr/src.

### A.4 Menu prompts

On the left side of a menu display you will be prompted with the following character strings:

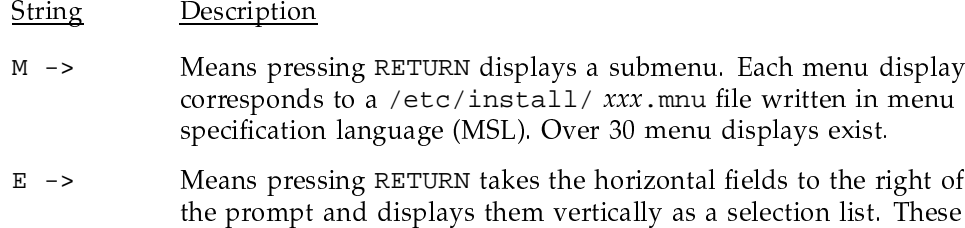

values are stored in a .cfg file in the /etc/install/cfdb relationship to the contract of the contract of the contract of the contract of the contract of the contract of the contract of the contract of the contract of the contract of the contract of the contract of the contract o

- $S \rightarrow$ ns pressing RETURN moves the prompt to the far right  $\blacksquare$ valid selections. These values are stored in .sav files in the /etc/install directory.
- A -> Means pressing RETURN invokes the action described, such as -)hJ2 G8
O\$E\$
)hJ"(qi
- $N/A$  $\blacksquare$  . The contract of the contract of the contract of the contract of the contract of the contract of the contract of the contract of the contract of the contract of the contract of the contract of the contract of the discussion in the contract of the contract of the contract of the contract of the contract of the contract of

## **A.5 Menu keys**

 $\blacksquare$  . A contract the contract of the contract of the contract of the contract of the contract of the contract of the contract of the contract of the contract of the contract of the contract of the contract of the contr  $\blacksquare$  . The contract of the contract of the contract of the contract of the contract of the contract of the contract of the contract of the contract of the contract of the contract of the contract of the contract of the

-, (+

```
M-> Physical devices ==>
 Physical device slices ==>
 Logical devices (/dev/dsk entries) ==>
  Mirrored devices (/dev/mdd entries) ==>
  Striped devices (/dev/sdd entries) ==>
  Logical device cache ==>
  Special system device definitions ==>
  Verify the disk configuration ...
  Review the disk configuration verification ..
  Dry run the disk configuration ...
  Review the disk configuration dry run ...
  Update disk device nodes upon activation? YES
  Import the disk configuration ...
  Activate the disk configuration ...
```
Disk Configuration

Keys: ^? Commands H Help Q Quit V ViewDoc W WhereAmI

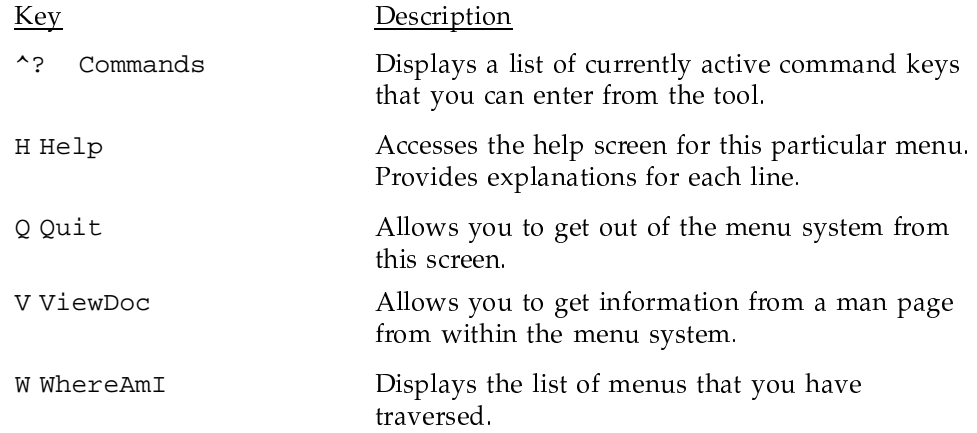

For information about the menu prompts, maneuvering keys, and function keys, see the UNICOS Installation Menu System Reference Card, Cray Research publication SQ-2411. To change the value of a selection item in a menu, use one of the input keys. Input keys are set to emulate the functions of one of the text editors, which you choose in the Preferences menu.

For detailed information about the menu system, see the UNICOS Installation and Configuration Tool Reference Manual, Cray Research publication SR-3090.

# A.6 Menu definition files

Menu definition files use the menu specification language (MSL) to define the menus displayed by the menu system program (inmenu). Menu definition files are identified by the file-name suffix . mnu. The following are the basic directories, files, and scripts that the menu system uses:

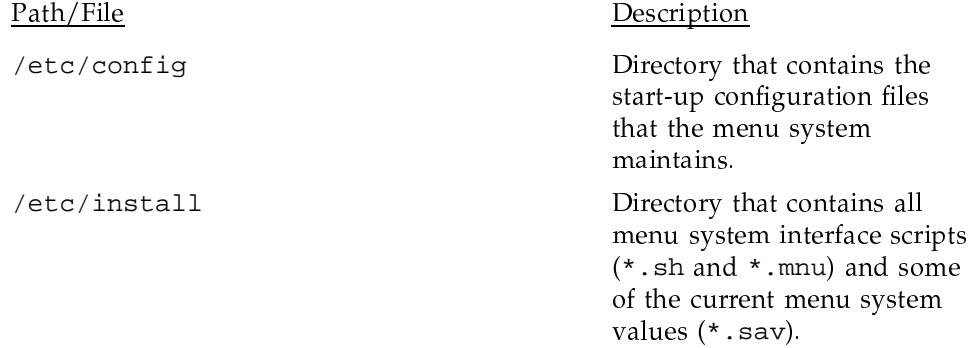

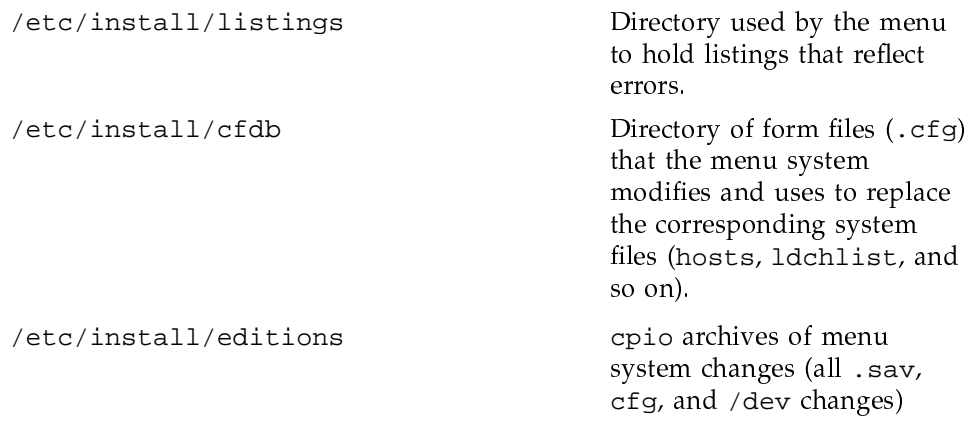

## A.7 Sample process of using a menu

To use the menu system to make a change to the /etc/fstab file, you must traverse these menus:

Configure System ->File System (fstab) Configuration ->Standard File System Configuration

Make the changes for /etc/fstab on this menu. When you have completed your changes, exit this submenu. You are prompted as follows:

Do you want to update the form file?  $y/n$ 

Answering yes updates only /etc/install/cfdb/fsmf.cfg; answering no eliminates any changes you made on this menu.

If you want the change dispersed into the real system source, you must execute the following action entry:

Activate the configuration

Activating the configuration overwrites /etc/fstab with the contents of the form file /etc/install/cfdb/fsmf.cfg. The menu system displays which files it will update (in this case /etc/fstab) and prompts you with the following:

continue? y/n

This question means that you must give permission for copying the fsmf.cfg file to fstab. If you answer yes, it will copy the file; if you answer no, it will not copy the file. This is your last chance to back out.

A cpio archive file also is created each time you activate a configuration and a file is actually updated. The cpio archive file is a snapshot of all menu system settings; therefore, you can use it at a later date to restore the menu system to a specific state.

The cpio archive file contains the .sav and. cfg files, and all special files in the /dev directory. The cpio archive is in /etc/install/editions and can be restored in /tmp, where you can examine or copy all or some files to the appropriate directory

## A.8 Restoring a configuration

Occasionally, you may have to restore a prior iteration of the menu system's configuration files. You can use the menu system for configuration management. Use the following menu sequence to do the following tasks:

- List each stored configuration edition
- Compare two configuration editions
- Extract either a complete edition or individual configuration files within an edition
- $\bullet$ Compress the files
- Convert pre-UNICOS 8.0 editions
- Print the listing of available configuration editions
- Store a complete edition of the current system configuration (a snapshot of the system configuration files in their current state)

```
UNICOS Installation / Configuration Menu System
M
    \rightarrowU
```
M

->Configuration editions utility

# A.9 Viewing the /etc/install/install.log log file

The menu system provides a log file, /etc/install/install.log, which you can use to monitor actions, including any errors and problems. To examine this file within the menu system, use the following menu sequence:

UNICOS Installation / Configuration Menu System ->Utilities ->Inspect the installation log

To view this file from outside the menu system, enter the following command:

\$ more /etc/install/install.log